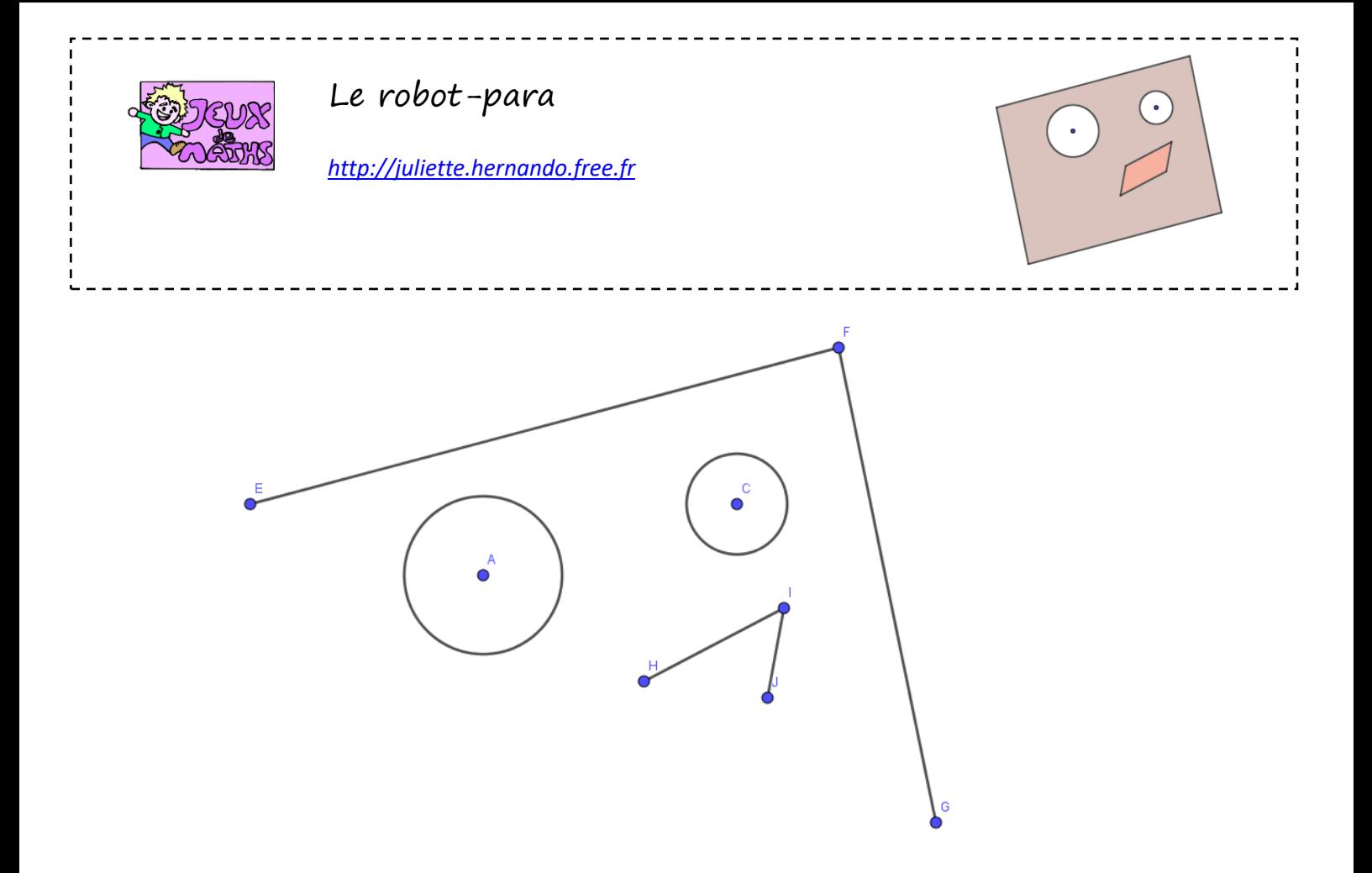

Ouvre le fichier robotpara.ggb

- 1. Place K le milieu de [HJ].
- 2. Trace le parallélogramme HIJL en utilisant la symétrie centrale de centre K. (tu vas devoir renommer le point symétrique construit par le logiciel)
- 3. Place M le milieu de [EG].
- 4. Trace le parallélogramme EFGN en utilisant la symétrie centrale de centre M.

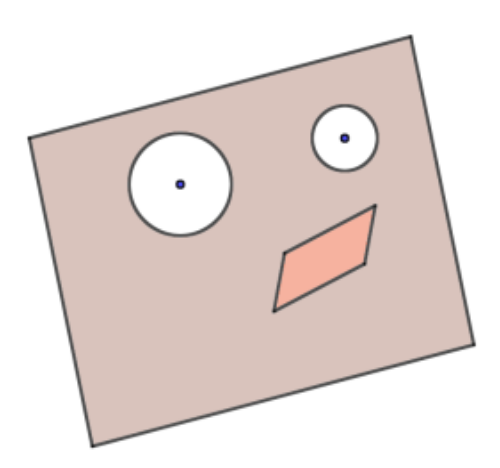